# **UNIX** summary of the most important commands

### 1. The Session

# 1.1 login

Type in username and password to prompt.

#### 1.2 logout

type in "logout" or CTRL-d. (CTRL-d means: pressing Control and dkeys simultanously)

## 1.3 syntax of Unix-commands

command –options arg1 ... argn <RETURN> (also see man intro)

#### 2. Users

who is logged in? who find out your own username: who am i whoami id finger <username> find out username

## 3. Help

show help for commands man < command> window-based **xman** other possibilities http://www.google.de

### 4. Account

in which groups am i? groups how much disk space do i use, and how are my limits? quota –v <username> disk usage for current directory du ... for directory < directory> du <directory> show free disk space df-H

#### 5. Paths

### 5.1 path names

simple A name for a file or directory, for getting access a file/directory in the current directory. absolute A list of directories, which begin with the root

directory '/', up to the desired

file/directory. Partial paths are separated with

the help of '/'.

A list of directories, which begin in the current relative

directory. Partial paths are separated with the

help of '/'.

### 5.2 changing between directories

| print working directory  | pwd                    |
|--------------------------|------------------------|
| change to home directory | cd                     |
| change to any directory  | cd <dirname></dirname> |

#### 5.3 abbriviations

home-directory

home directory of <username> ~<username>

present directory predecessor of curent directory

# 6. Listing Files

| in current (i.e. working) directory | ls                     |
|-------------------------------------|------------------------|
| in other directory                  | ls <dirname></dirname> |
| list all information for files      | ls −al                 |
| list all, sorted by time            | ls −alt                |
| show directories only               | ls −d                  |

#### 7. inspecting files

| show the complete file    | cat <filename></filename>              |
|---------------------------|----------------------------------------|
| inspect file page by page | less <filename></filename>             |
|                           | <b>pg</b> <filename></filename>        |
| show the first 20 lines   | <b>head -</b> 20 <filename></filename> |
| show the last 20 lines    | tail -20 <filename></filename>         |

# 8. Security

### 8.1 passwords

Good passwords contain upper and lower cases, numbers, and special characters. The should contain at least 8 characters. Bad passwords are names, word from dictionaries, phone numbers etc.

## 8.2 access rights

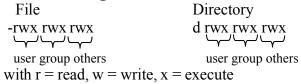

access rights are changed with:

```
chmod w?y <filename>
w = u, g, o, a for user/group/other/all
? = +, -, for adding/removing rights
y = r, w, x for read/write/execute
```

alternative:

**chmod** abc <filename>

abc is specified as follows:

| weet is specifical as felic ws. |         |          |          |
|---------------------------------|---------|----------|----------|
|                                 | a: user | b: group | c: other |
| read                            | 4       | 4        | 4        |
| write                           | 2       | 2        | 2        |
| execute                         | 1       | 1        | 1        |

for desired rights, the colums are summed up. example: chmod 760 < filename > assigns the rights rwx rw---- to the file < filename >

## 9. Creating Files

e.g. with the help of editor, file-redirection commands, or touch

echo 'Hello World!' > < newfile > creates a new file with

content "Hello World!"

touch <newfile> creates a new emty file

# 10. Creating Directories

**mkdir** < directory> creates a new directory with name < directory>

# 11. Copying Files

| <b>cp</b> <oldfile> <newfile></newfile></oldfile> | copies <oldfile> to <newfile></newfile></oldfile> |
|---------------------------------------------------|---------------------------------------------------|
| <b>cp</b> <oldfile> <dirname></dirname></oldfile> | copies <oldfile> to directory</oldfile>           |
| _                                                 | <pre><dirname> with the same</dirname></pre>      |
|                                                   | filename <oldfile></oldfile>                      |

# 12. Renaming Files

| renames <oldfile></oldfile>               |
|-------------------------------------------|
| moves the file <oldfile> to the</oldfile> |
| directory <dirname></dirname>             |
| renames the directory <olddir></olddir>   |
| moves teh file <olddir> into</olddir>     |
| the directory <dirname></dirname>         |
|                                           |

## 13. Removing Files/Directories

| deletes the file <filename></filename>  |
|-----------------------------------------|
| asks the user again, before             |
| <filename> is deleted</filename>        |
| (-i = interactive)                      |
| deletes a directory and all its         |
| content                                 |
| = rm with options $-i$ and $-r$         |
| deletes the file <filename>,</filename> |
| no interaction, opposite of –i          |
| deletes empty directory                 |
|                                         |

# 14. Printing Files

lpr -P<printername> <filename>prints the postscript file <filename> on the printer <printername> shows the printer-queue of printer <pname> deletes the print job with number <jobnr>

from the printer queue of printer pname>

**a2ps** < fname is a program which converts a raw

textfile into postscript format.

→ not standard, may be not available

# 15. History

**history** shows the past commands

# 16. Redirection of In- and Output

command > < fname> redirects the output of the command to the file <fname> redirects the output of the command >& <fname> command, as well as all erroroutput to the file <fname> command >> <fname> appends the output of the command to the file <fname> command < <fname> reads inpout from file <fname> command1 | command2 (Pipe) Output of command 1 is used as input for command2 command | tee <fname> Output is printed to screen and to file <fname>

With the following construction, the standards output and the standard err output can be written to different files: (command > <stdoutfile>) >& <stderrfile>

#### 17. Processes

ps show my processesps -ef show all processes

top show process information interactively kill <PID> finishes job with id <PID>; you can

kill only processes that you own

command & starts command in background

CTRL-z interrupts active job

bg sends an interrupted job to backgroundfg brings interrupted job to foreground

#### 18. bash

#### 18.1 Environment Variables

global environment variables are:

HOME absolute path of my home directory

PATH which paths are scanned for executables?

TERM which terminal-type do i use?

USER my name

DISPLAY where is output printed?

PRINTER default printer

...

- a variable MYVAR is set with the: MYVAR="xyz"
- it is possible to unset a variable: **unset** MYVAR
- **echo** \$<VAR> shows the content of variable <VAR>
- set or env shows all environment variables
- HOMEPATH=\$HOMEPATH:'/newpath' adds newpath to the HOMEPATH-variable

## **18.2 Masking Special Characters**

via "", ' ', \

# 19. Other Useful Commands

file <fname> what kind of file is file <fname>? which <fname> which path leads to <fname>? grep, fgrep search expression in files

find ... search for files in directory tree

sort ... sort lines of a textfile diff ... compare two files

wc ... count characters, words and lines in a

textfile

gzip <file> compress file gunzip <file> uncompress file tar ... build an archive

vi ... text editor emacs ... text editor